# Réseau des comptables de Sage

# **Infolettre Partner Pulse**

Nouveautés concernant les produits, le soutien et les avantages dans chaque numéro

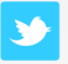

[Suivez-nous sur Twitter](https://twitter.com/#!/SANCanada)

[Adhérez au Réseau](http://www.linkedin.com/groups?gid=1828624&trk=anetsrch_name&goback=.gdr_1254764859516_1)  [des comptables de](http://www.linkedin.com/groups?gid=1828624&trk=anetsrch_name&goback=.gdr_1254764859516_1)  [Sage sur LinkedIn](http://www.linkedin.com/groups?gid=1828624&trk=anetsrch_name&goback=.gdr_1254764859516_1)

[App mobile Connect pour](http://extendtomobile.com/SageWebAppl/MobileRegister.aspx)  [le Réseau des comptables](http://extendtomobile.com/SageWebAppl/MobileRegister.aspx)  [de Sage](http://extendtomobile.com/SageWebAppl/MobileRegister.aspx)

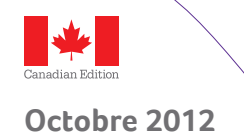

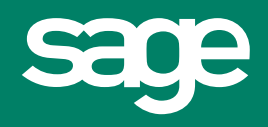

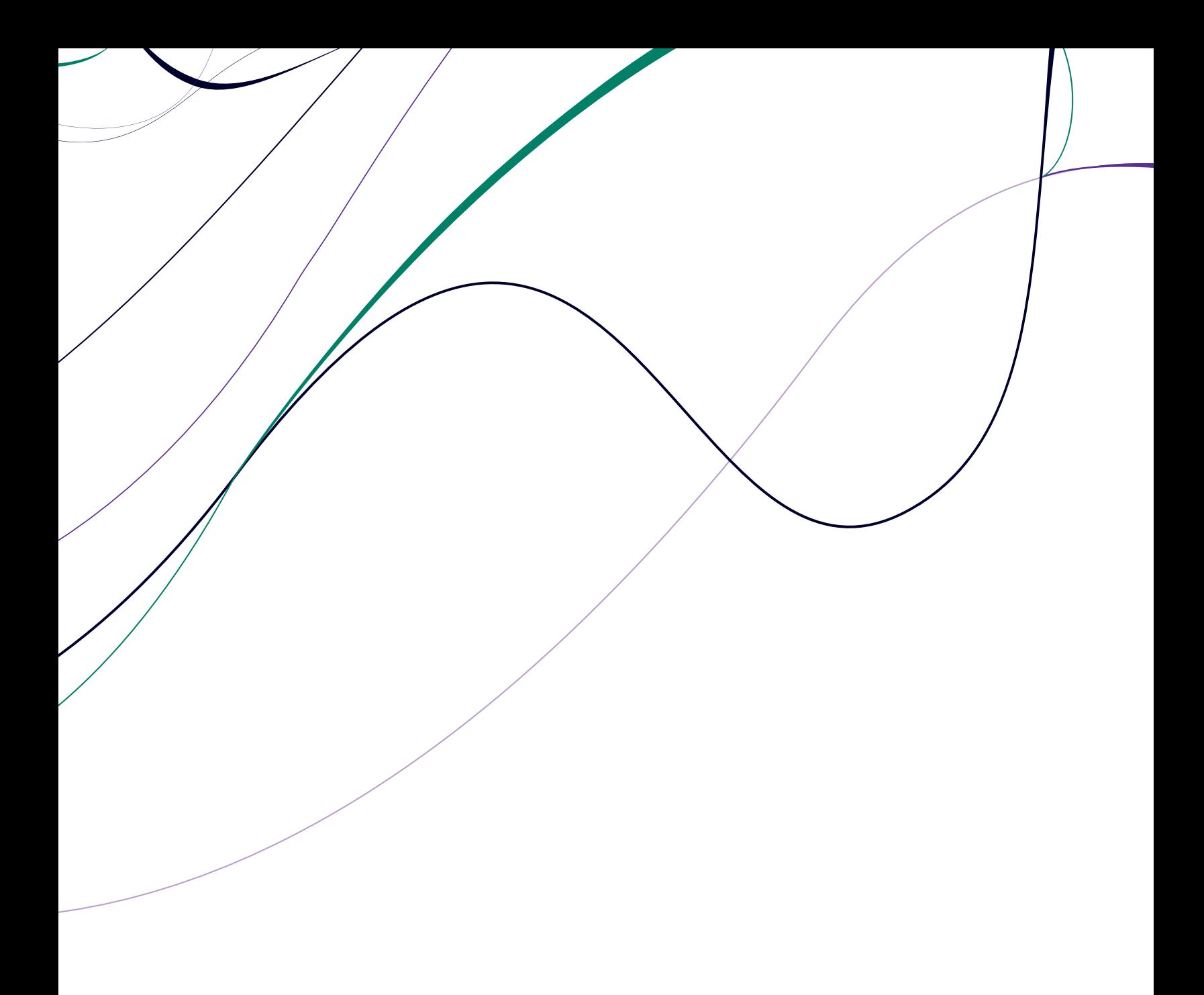

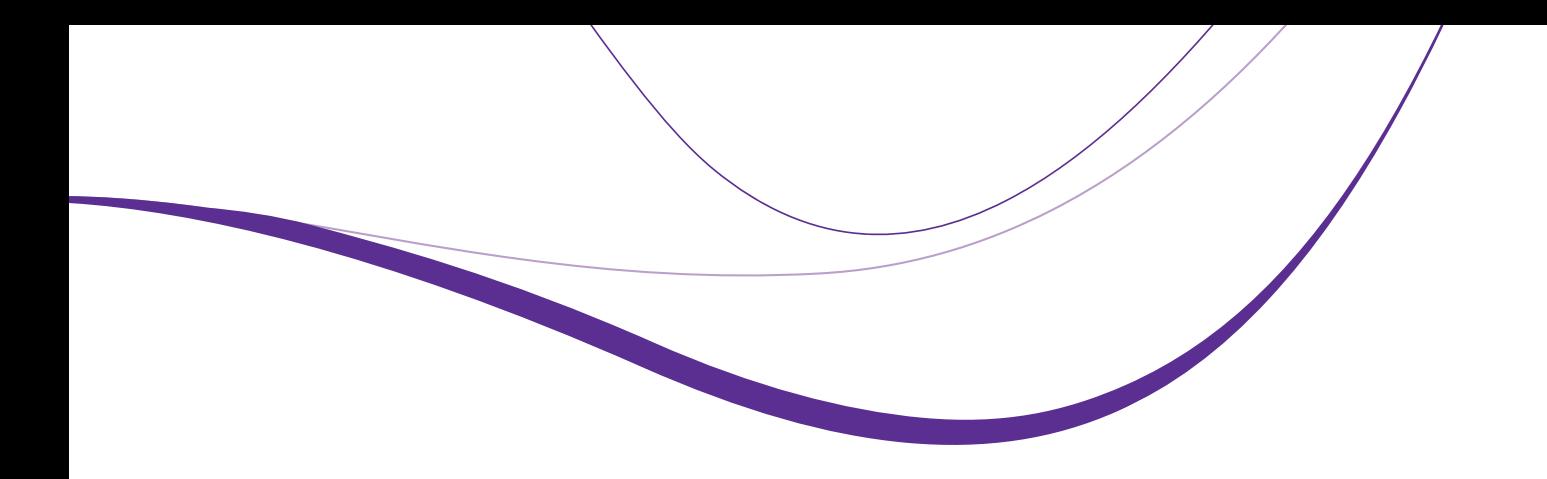

# **Dans cette édition**

#### **Rubriques**

Mise à jour de Jennifer Warawa Message de Pascal Houillon — Notre engagement envers nos clients est aussi fort que jamais

#### **Produit**

Nouveautés de Sage 50 Comptabilité 2013 **Nouveau –** Vos clients peuvent s'abonner à la simplicité Mise à niveau et conversion de vos fichiers Webémission Quoi de neuf dans Sage 50 comptabilité - Édition canadienne 2013

#### **[Occasions de formation](#page-5-0)**

La recertification 2013 commence en octobre Vidéos de formation sur Sage Simple Comptable Webémission – Programme d'experts-conseils autorisés du Réseau des comptables de Sage Conseils et astuces pour Excel – Créer des formules Excel dans votre rapport

#### **[Digne de mention](#page-7-0)**

Fêtes de lancement de Sage Comptable 50 Le RCS au Sommet de Sage – Une expérience canadienne Comptable aujourd'hui—Cessez d'y aller à petits pas et commencez à faire du marketing en ligne Citation du mois

#### **Faites une pause**

Intelligence sociale: apprendre à apprécier le « J'aime » Conseil du mois pour les médias sociaux – Créer une page Facebook Les meilleures carrières pour votre signe du zodiaque Vous souhaitez être chroniqueur(se) invité(e) dans Partner Pulse?

#### **Mise à jour de Jennifer Warawa Message de Pascal Houillon**

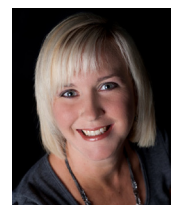

#### Joyeux mois d'octobre!

Beaucoup d'entre nous « resplendissent » encore de l'enthousiasme palpable lors du Sommet de Sage, qui s'est déroulé en août à Nashville au Tennessee, et qui s'est avéré être une grande réussite. Les partenaires de Simple Comptable de Sage (qui deviendra bientôt

Sage 50!) étaient venus en grand nombre et leur présence dominait la conférence. Beaucoup de participants de longue date m'ont dit, « J'ai du mal à croire que tant de participants sont venus du Canada » ou encore « Wow – il y a vraiment BEAUCOUP de partenaires de Simple Comptable ici! » Les partenaires de Simple Comptable de Sage qui ont assisté au Sommet font déjà des plans pour assister au sommet de l'an prochain qui se déroulera en juillet à Washington, D.C. Ce prochain sommet promet d'être un événement tout aussi fantastique (sinon mieux encore). Notez les dates dans vos calendriers : du 21 au 26 juillet 2013, et faites déjà vos plans car vous ne voudrez sûrement pas le rater!

J'espère que vous avez eu l'occasion de lire l'infolettre « Le mentor » envoyée le mois dernier. C'est notre tout dernier bulletin d'information, qui portait entièrement sur les occasions de formation. Si vous n'avez pas encore consulté nos pages d'accueil de navigation facile sur la formation des partenaires, ne manquez pas de les consulter pour découvrir les occasions de formation que nous vous offrons.

Avez-vous des idées de formation ou des suggestions pour l'infolettre « Le mentor »? Envoyez un courriel à [Greg Dyer](mailto:gregory.dyer@sage.com), notre gestionnaire de la formation des partenaires – il est toujours très content d'avoir des nouvelles des partenaires. Greg prépare déjà de nouveaux thèmes de formation fort intéressants pour les partenaires, y compris une formation pour Twitter destinée à tous ceux d'entre vous qui n'ont pas encore maîtrisé les médias sociaux.

Septembre et octobre sont des mois très occupés pour nous et, de plus, nous passons pas mal de temps sur la route. Nous avons assisté à la conférence de *l'IPBC* (Institute of Professional Bookkeepers) du 21 au 23 septembre et, bien sûr, nous allons sillonner le pays pour présenter la [Tournée de technologie comptable](http://www.k2e.ca/training/accounting-technology/register) (pour laquelle il reste peu de places) avec Alan Salmon durant le mois d'octobre. Entre ces deux événements truffés d'activités, nous avons le lancement de Sage 50 Comptabilité – Édition canadienne et les réceptions pour nos clients à l'occasion de ce lancement que notre communauté d'experts-conseils autorisés organise dans différentes villes du Canada. En effet, nous ne chômerons pas durant les prochains mois! C'est néanmoins l'une de mes périodes préférées de l'année car j'ai l'occasion de passer beaucoup de temps avec nos partenaires et de traverser ce merveilleux pays. Je me considère vraiment chanceuse!

J'espère que votre automne démarre de manière productive et je suis impatiente de rencontrer beaucoup d'entre vous lors des événements auxquels nous participerons cet automne. Entre temps, restons en contact par le biais de Twitter!

Jennifer abrawa

Jennifer Warawa Vice-présidente, programmes des partenaires et partenaires pour la vente [Jennifer.Warawa@Sage.com](http://jennifer.warawa@sage.com)

Vous devriez maintenant être familiarisé(e) avec notre nouvelle nomenclature de produits que nous avons commencé à utiliser dans les courriels et les factures de Sage, ainsi que sur le [nouveau site Web de Sage](http://na.sage.com/). Bien que nous ayons renommé certains de nos produits, l'entreprise et notre engagement envers nos clients restent aussi forts que jamais.

En effet, en août nous avons fait plusieurs annonces sur nos objectifs et stratégies pour l'avenir lors du Sommet de Sage où des milliers de clients de Sage se sont réunis pour en apprendre davantage sur notre logiciel, découvrir les nouvelles technologies et partager leurs idées, leurs astuces et leurs expériences. Nous avons également profité de l'occasion pour informer les participants de notre vision pour l'avenir immédiat. J'ai pensé que vous aimeriez peut-être en avoir un avant-goût.

De nos jours, de moins en moins d'entreprises fonctionnent exclusivement depuis leurs bureaux. Vous devez pouvoir accéder à votre logiciel à partir de n'importe où pour travailler. C'est pourquoi Sage prévoit que des solutions comme les vôtres deviendront plus robustes à l'avenir. Comme toujours, notre objectif est de faciliter vos tâches professionnelles. Nous cherchons donc à rendre accessibles en ligne – n'importe quand, de n'importe où, sur n'importe quel dispositif – les versions futures de nos produits. Nous offrons également des options par abonnement, des versions « en nuage » de nos produits populaires, des versions plus complètes, ainsi qu'un meilleur soutien par l'intermédiaire de Sage Services d'affaires.

[Regardez cette vidéo](http://www.youtube.com/user/SageSoftwareNA) enregistrée lors du Sommet de Sage pour voir comment, d'après nos prévisions, nos clients utiliseront très bientôt les produits de Sage pour simplifier leurs affaires.

Nous savons que vous êtes occupé(e). C'est la raison pour laquelle, même si vous n'êtes pas en mesure d'assister aux événements comme le Sommet de Sage organisés pour nos clients, nous vous offrons un éventail d'options pour rester informé(e) des nouveaux développements chez Sage et prendre part à nos activités. [Connectez-vous avec nous](http://na.sage.com/Sage-NA/Company/Connect-With-Us) sur Twitter, Linkedln, Facebook ou par l'entremise de nos communautés de produits. Vous découvrirez ainsi les nouveautés, obtiendrez de l'information sur nos produits dispensée par des experts et forgerez des relations avec d'autres utilisateurs comme vous, des spécialistes en logiciels et bien d'autres encore.

Comme toujours, je vous remercie d'être au nombre des clients de Sage. Pascal Houillon, président-directeur général, Sage Amérique du Nord

#### **Votre mise à niveau à Sage 50 Comptabilité 2013**

Vous devriez avoir reçu un courriel de Sage avec les renseignements pour télécharger votre logiciel. Vous remarquerez que le lien de téléchargement du produit amène directement à un site qui commence par « https://red. protexis ». Ne soyez pas alarmé(e). C'est l'entreprise qui héberge notre fichier. Étant donné que notre site Web officiel Sage 50 Comptabilité n'était pas encore EN DIRECT le 19 septembre lorsque nous avons mis le logiciel à votre disposition, nous vous avons aiguillé vers le bon fichier. Vous pouvez dorénavant consulter les démo vidéos dans la section Soutien du site [www.Sage50Accounting.ca](http://fr.sage50accounting.ca) pour obtenir de plus amples détails.

Veuillez noter que vous devrez d'abord télécharger le gestionnaire de téléchargement de Sage. Cela fait, vous pouvez télécharger le fichier Sage 50 Comptabilité 2013.

Vous savez maintenant que Simple Comptable deviendra officiellement Sage 50 Comptabilité - Édition canadienne le 1<sup>er</sup> octobre 2012. Nous sommes très emballés d'effectuer finalement cette transition au cours de laquelle nos produits, notre site Web et toutes nos communications passeront à Sage 50 Comptabilité 2013. Notre appellation a beau changer, l'équipe de Sage 50 reste vouée à concevoir et à offrir les mêmes formidables solutions et services comptables, et nos produits continueront à être développés au Canada ainsi qu'à être complètement bilingues anglais-français.

Les **nouvelles fonctions de Sage 50 Comptabilité 2013** visent toujours à aider les entreprises canadiennes à gérer plus facilement leurs données financières et d'entreprise et à découvrir les tendances importantes afin de prendre des décisions éclairées pour soutenir leur croissance. Voici les quatre éléments sur lesquels nous nous sommes concentrés :

#### **1. Assurer la précision et la conformité de la paie plus facilement<sup>1</sup>**

Tous les employeurs canadiens doivent enregistrer sur un RE les antécédents de travail de leurs employés, qui comprennent le temps de vacances assurable. Pour aider les PME à se conformer à cette exigence, Sage 50 enregistre, fait le suivi et saisit les heures de vacances assurables totales directement sur le RE créé.

Les autres améliorations apportées à la paie dans la version de cette année de Sage 50 offrent aux utilisateurs une souplesse accrue, facilitant plus que jamais les tâches liées à la paie. Le nouvel outil de recherche permet à l'utilisateur de trouver et de corriger de manière pratique des chèques de paie produits au cours de l'année courante et des années précédentes dans le journal de paie. En outre, les utilisateurs peuvent utiliser l'outil de recherche pour accéder à leurs rapports de paie afin d'afficher des chèques de paie individuels. Grâce à une autre nouvelle fonction de Sage 50, les utilisateurs peuvent reporter des chèques de paie à des années ultérieures, permettant ainsi aux employeurs d'enregistrer plus facilement un chèque postdaté dans une nouvelle année. Plutôt que d'effectuer plusieurs saisies manuelles, un employeur peut enregistrer des chèques de paie dans le journal de paie et les dater de l'année civile suivante, sans fermer l'exercice courant. 1 Il faut au moins un abonnement à Sage Services d'affaires Or ou Paie pour accéder aux fonctions de paie.

#### **2. Accroître la commodité et la convivialité grâce aux paiements électroniques**

De plus en plus de petites entreprises adoptent la technologie pour gérer leurs affaires plus efficacement, et notamment les paiements. C'est pourquoi Sage 50 comprend de nouvelles fonctions qui soutiennent les utilisateurs afin qu'ils puissent dorénavant éviter les irrégularités de paiement. Les utilisateurs peuvent sélectionner une option afin qu'un courriel soit envoyé au fournisseur, l'avisant qu'un paiement électronique a été effectué.

Pour les entreprises qui ont des clients préférant être facturés en dollars américains, la version 2013 offre maintenant aux utilisateurs la capacité d'enregistrer, de traiter et d'effectuer le suivi des paiements par carte de crédit en dollars américains. En outre, les utilisateurs qui intègrent Sage 50 à Sage Payment Solutions peuvent passer d'un compte de Sage Payment Solutions à un autre et choisir de traiter des paiements par carte de crédit en devise étrangère dans un compte marchand en dollars canadiens ou américains.

#### **Nouveautés de Sage 50 Comptabilité 2013 Nouveautés de Sage 50 Comptabilité 2013 (suite)**

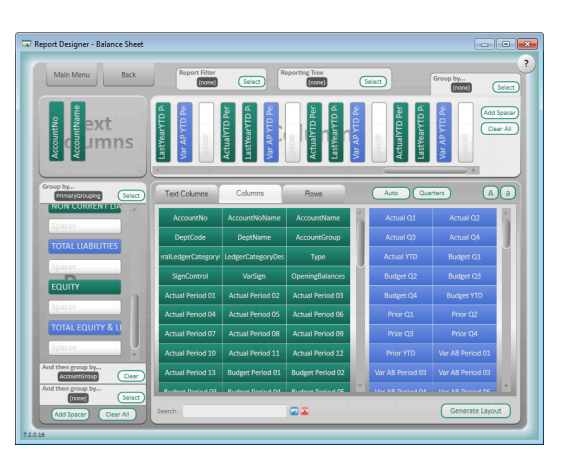

#### **3. Mieux comprendre la situation et accéder à des renseignements d'entreprise en temps réel**

Les améliorations supplémentaires apportées à Sage 50 Intelligence d'entreprise (anciennement Sage Simple Comptable Intelligence) – une solution de production de rapports intégrée qui tire parti de la puissance de Microsoft® Excel® – y compris l'introduction d'un nouveau concepteur de rapports – constituent un autre élément important de Sage 50 Comptabilité 2013. Le nouvel outil élargit les fonctions actuelles du gestionnaire de rapports, permettant ainsi aux utilisateurs de personnaliser plus facilement des rapports financiers selon leurs propres exigences uniques de production de rapports afin qu'ils puissent voir plus aisément les détails dont ils ont besoin.

La version 2013 facilite l'accès à vos rapports d'Intelligence d'entreprise et leur transmission, même lorsque vous n'êtes pas à votre bureau. En quelques clics, vous pouvez envoyer des rapports par courriel, les afficher sur un site FTP ou les publier sur le Web. Et, si vous ne voulez pas recevoir tous les rapports, vous pouvez établir des règles afin de ne recevoir que ceux que vous désirez, au moment de votre choix.

En plus d'offrir une méthode plus conviviale pour créer ou modifier les agencements des rapports, l'édition Sage 50 – Comptabilité Quantum (anciennement Sage Simple Comptable Entreprise) est dotée du Tableau de bord sur les tendances. Ce nouvel outil accroît encore plus la capacité de mieux comprendre la situation en illustrant les résultats projetés d'une entreprise dans quatre graphiques, ce qui permet aux entreprises de modifier leurs plans en conséquence et de prendre des décisions plus éclairées et stratégiques plus rapidement.

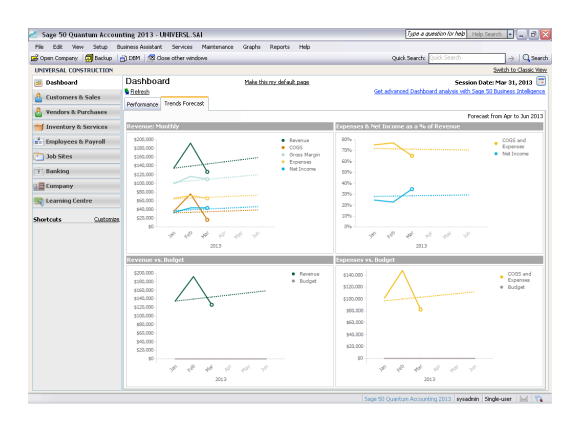

## **Nouveautés de Sage 50 Comptabilité 2013 (suite)**

#### **4. Installer le logiciel en seulement cinq clics de la souris**

Finalement, Sage 50 a apporté d'importantes améliorations au processus d'installation que tous les utilisateurs apprécieront assurément. Bien que l'installation ait toujours été très simple, le nombre de clics requis pour installer la version 2013 a été réduit à cinq, et son assistant d'installation simplifié offre des options plus claires et des directives plus intuitives.

Nous vous encourageons à lire [Quoi de neuf en 2013](http://bcrepm01/sites/MS_ProjectServer_PublicDocuments/pmarket/Shared%20Documents/SA%202013/What%27s%20New/WhatsNew_CDN_FR.pdf) ou à regarder la vidéo [Quoi de neuf 2013](http://youtu.be/4ZyXPkK58mI)

#### **Nouveau – Vos clients peuvent s'abonner à la simplicité**

Avec Sage 50 Comptabilité 2013, certains clients pourront mettre à niveau leur logiciel grâce à un nouveau plan d'abonnement. En payant simplement des frais mensuels, ils peuvent accéder aux mises à niveau et aux mises à jour du logiciel Sage 50, ainsi qu'au soutien par téléphone offert par les spécialistes du soutien technique de Sage 50. Le service d'abonnement est actuellement uniquement offert aux clients ayant accès à Internet, et le produit sera en mode Lecture seule lorsque le service prendra fin. En octobre, ce plan d'abonnement spécial peut être offert à un certain groupe de clients de Sage 50. Ce groupe de clients utilise principalement des versions désuètes de Sage Simple Comptable et bénéficierait de passer à Sage 50 Comptabilité 2013. Nous vous avons également envoyé un courriel sur cette nouvelle offre et vous prions donc de consulter votre boîte de réception.

#### **Sage 50 Comptabilité – Mise à niveau de votre fichier d'entreprise**

Lors du lancement du nouveau Sage 50 2013 – Édition canadienne, la plupart d'entre vous mettront à niveau et convertiront leur fichier d'entreprise à la nouvelle version. Lorsque le processus d'installation est terminé, vous êtes invité à ouvrir un fichier d'entreprise existant. Il se peut toutefois que vous ne soyez pas dirigé directement vers l'emplacement de votre fichier; savoir où il se trouve rendra donc ce processus beaucoup plus facile. Il est non seulement utile de connaître l'emplacement de votre fichier pour le processus de mise à nouveau, mais aussi en général, au cas où vous devriez le relier de nouveau à votre Sage 50.

Avant une déconnexion, notez l'emplacement de votre fichier. Vous pouvez rapidement le vérifier en allant à Fichier – Propriétés dans votre programme Sage 50. Dans la fenêtre Propriétés, vous voyez (et pouvez noter) quel produit vous utilisez et sa version, ainsi que le nom de votre fichier, son emplacement et sa taille.

Si vous devez trouver votre fichier à un moment ou à un autre et n'êtes pas certain(e) de son emplacement sur votre PC, cherchez-le dans votre système en utilisant les fonctions de recherche de Windows. Dans l'application de recherche de Windows, vous pouvez saisir **\*.SAI**; cela permet de chercher tous les fichiers de Sage 50 dans l'ordinateur. Vous pouvez ignorer tous les fichiers trouvés appelés « universl.sai », car il s'agit de fichiers d'entreprise fictive. Lorsque votre fichier d'entreprise s'affiche, cliquez dessus avec le bouton droit de votre souris et sélectionnez « Ouvrir le dossier contenant » ou « Ouvrir l'emplacement de fichier ». Cela vous mène directement à l'endroit où ce fichier est enregistré afin que vous puissiez le noter. Si vous n'êtes pas certain(e) que le fichier trouvé est le bon, lorsque vous êtes dans le dossier le contenant, passez au mode d'affichage Détails (option située dans le coin supérieur droit de la fenêtre ou dans le menu Affichage) et vérifiez la date de la dernière modification. S'il ne s'agit pas du bon fichier, vous pouvez retourner à votre recherche et sélectionner le fichier approprié suivant.

#### **Les possibilités de formation**

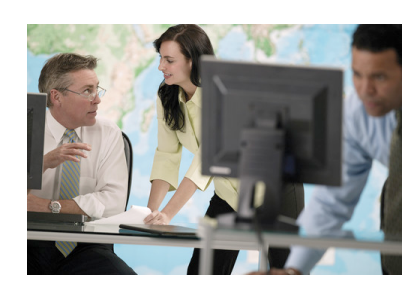

<span id="page-5-0"></span>**La recertification 2013 commence en octobre** 

#### Préparez-vous; elle est de retour et encore meilleure que jamais! Recertification!

Tous les conseillers officiels et les experts-conseils autorisés doivent passer

l'examen de recertification du produit chaque année pour conserver leur statut. Cela s'ajoute aux cours pour les experts-conseils autorisés Or et Platine. L'évaluation paraîtra immédiatement après le lancement du nouveau produit 2013. Vous aurez 60 jours à compter de la date de la parution de l'évaluation pour vous recertifier. Tous les partenaires doivent obtenir la note de passage de 80 %. Les frais de recertification ne sont que de 50 \$. Vous pouvez commencer à vous préparer pour l'évaluation de la certification Bronze 2012 en passant en revue et en étudiant la liste de ressources fournie sur le site de *l'Université Sage*.

#### **Trouver facilement les formations appropriées!**

La nouvelle page d'accueil du [site Web de formation des partenaires](http://partnermarketing.sageaccountantsnetwork.com/ContactCA) vous permet facilement de trouver divers types de formations et de vous y inscrire. Il suffit de cliquer sur le lien pour vous rendre directement à l'Université Sage, où vous pourrez vous inscrire au cours.

- • Commencez à suivre la formation qui vous convient à l['Université](http://www.sageu.com/simplecomptable/home.html) Sage. Inscrivez-vous à une formation en temps réel, en salle de classe ou sous forme de séminaire.
- Donnez-vous un coup de pouce en adhérant à un groupe unique en devenant expert(e)-conseil **autorisé(e) Or** de Sage Simple Comptable.
- Faites croître vos affaires en devenant expert(e)-conseil [autorisé\(e\) Platine](http://www.sageu.com/bp/bpvc.html?inter.viewcentral.com/Events/cust/search_results.aspx?keyword=&app_id=3&cat2_id=698&cat3_id=674&postingForm=default.aspx&cid=sage&pid=1&lid=260&bu_id=9&signupkey=SIMCC1234) de Sage Simple Comptable.

#### **Vidéos de formation sur Sage 50 Comptabilité**

Tirez le MEILLEUR parti de votre logiciel Sage Simple Comptable!

Les démo vidéos sur Sage 50 Comptabilité sont facilement accessibles et vous expliquent en termes clairs et simples certaines tâches et procédures. [Regarder maintenant](http://na.sage.com/sage-simply-accounting/support/howtovideos)

#### **Webémissions sur Sage 50 Intelligence d'entreprise**

Ces webémissions vous offriront de l'information que vous pouvez utiliser maintenant! Avec Sage Simple 50 Intelligence d'entreprise, vous obtenez des rapports personnalisés sur demande sans avoir à actualiser vos feuilles de calcul manuellement. Durant ces séances, l'animateur présentera les fonctions et les avantages de ce puissant outil de production de rapports.

[S'inscrire ici](http://www.alchemex.com/Webinars.aspx?Prod=Sage50Canadian)

#### **Mise à jour sur les services de soutien de Sage Services d'affaires**

Transformer l'expérience de service à la clientèle au moyen d'options libre-service en ligne, d'un soutien technique téléphonique de classe mondiale, d'un réseau exhaustif de partenaires d'affaires, d'experts-conseils autorisés et de centres de formation autorisés.

[Apprenez-en davantage](http://na.sage.com/sage-simply-accounting/support/support-topicshttp://www.simplecomptable.com/productsServices/Care)

Saviez-vous que vous pouvez créer des formules Excel comme expressions de liaison de données dans le module de l'administrateur? Cela peut s'avérer très utile si vous avez une formule que vous devez utiliser pour le reste des données de la feuille de travail.

#### **Méthode**

1. Ouvrez votre module d'administrateur et parcourez le conteneur dans lequel vous souhaitez ajouter la formule Excel.

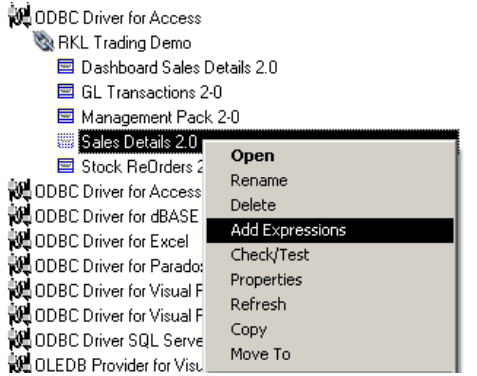

2. Cliquez sur le conteneur avec le bouton droit de la souris et sélectionnez **add expression (ajouter expression)**.

3. Sélectionnez l'option de formule Excel.

#### Select the Expression Type to Add

◯ Data Field(s) - A field(s) from a table

Cliquez sur Ok.

- C SQL Expression A user defined combination of<br>Data fields and SQL Functions/Syntax
- C Excel Formula A user defined combination of<br>Expression Names and Excel Formulae
- C Pass Through Variable A defined expression that can be used as a Pass Through Variable

 $OK$ 

4. Donnez un nom à la formule Excelle, p. ex. « profit brut » puis saisissez la formule Excel (ne mettez pas le signe = devant la formule; Alchemex l'insère automatiquement pour vous lorsque vous exécutez le rapport).

Cancel

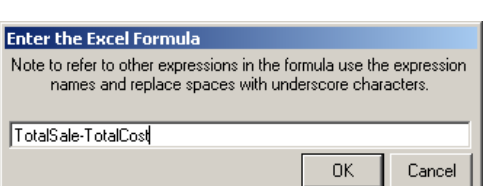

- 5. Ouvrez votre gestionnaire de rapports et cherchez le rapport associé au conteneur ci-dessus. Double-cliquez dessus.
- 6. Cliquez avec le bouton droit de la souris sur les colonnes et sélectionnez **add columns (ajouter colonnes)**.

## **Créer des formules Excel dans vos rapports Créer des formules Excel dans vos rapports (suite)**

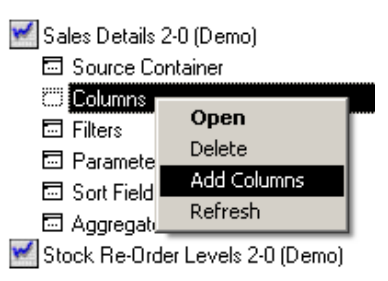

7. Sélectionnez la formule Excel que vous avez créée et cliquez sur Ok.

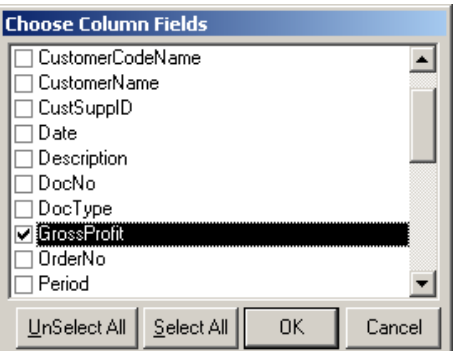

8. Exécutez le rapport. La formule Excel s'affiche dans la feuille de données (p. ex. feuille 1).

#### **Notes**

- Si vous créez une formule Excel avec une référence à une cellule en particulier (p. ex. sheet1!A2), elle ne changera pas lorsque la formule passe d'une rangée à l'autre (la formule de toutes les rangées fera référence à sheet1!A2). Vous pouvez également utiliser la référence de colonne sheet1!A:A.
- • Nous vous conseillons d'utiliser des rangées avec nom dans votre formule Excel.
- Alchemex crée automatiquement une rangée avec nom pour chaque colonne dans la feuille de données d'un rapport, en fonction du nom de la colonne.

#### **Conseil**

Il est plus facile de créer la formule Excel sur la feuille de données d'un rapport déjà produit et d'ensuite recopier la formule dans le module de l'administrateur.

#### **Réseautage pour les membres du Réseau des comptables de Sage**

Désirez-vous rencontrer des membres du Réseau des comptables de Sage de votre région?

Il peut s'avérer être extrêmement avantageux d'avoir des rencontres régulières avec des personnes qui font la même chose que vous. Nous voulons favoriser un tel réseautage et incitons le plus de membres possible à y contribuer. Si vous voulez organiser une réunion dans votre région ou y assister, écrivez à <Mark.Hubbard@Sage.com>pour obtenir de plus amples détails.

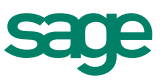

#### <span id="page-7-0"></span>**Participez aux soirées de lancement de Sage 50 Comptabilité en ligne!**

Sage Simple Comptable deviendra Sage 50 Comptabilité - Édition canadienne en octobre 2012 et nos experts-conseils partout au pays organisent des soirées de lancement pour célébrer l'événement.

Plus de 40 experts-conseils de Sage 50 de partout au Canada organisent des soirées de lancement entre le 1<sup>er</sup> et le 5 octobre 2012. Durant ces soirées, ils partageront avec vous des conseils et des astuces sur les produits et présenteront les nouvelles fonctions de Sage 50 Comptabilité 2013. Les clients peuvent s'inscrire pour participer à une soirée de lancement sur la page [Sage Meetup \(Soirées sur Sage\)](http://www.meetup.com/sage50ca/).

Pour participer à une soirée de lancement de Sage 50, suivez le mot-clic #Sage50Canada sur Twitter. Vous y trouverez des photos, des messages, des vidéos et bien plus. Des prix seront attribués au hasard aux personnes qui nous écriront sur Twitter durant la semaine, alors n'oubliez pas de participer! Ou encore, visitez notre page Facebook pour obtenir de l'information en direct sur l'événement.

En outre, il s'agit d'une façon idéale de partager vos conseils et vos astuces sur nos produits. Participez aux conversations et devenez un(e) expert(e) en ligne pour nos clients communs. La soirée de lancement de Sage 50 constitue une excellente raison de se retrouver en ligne!

#### **SAN au Sommet de Sage—Bianca Lightheart de Soma Small Business Solutions nous parle de son expérience canadienne!**

Je suis experte-conseil et j'utilise Sage 50 Comptabilité - Édition canadienne. À l'approche du Sommet de Sage, comme mes collègues, pairs, aides-comptables, comptables et experts-conseils du Canada, j'avais l'impression que nous ne serions qu'une poignée de personnes dans une multitude de participants à ce sommet. Ce fut plutôt le contraire. Les partenaires canadiens composaient le deuxième groupe en importance parmi tous les participants. 130 d'entre nous y ont représenté le Canada. Chaque fois que je parlais à quelqu'un (avant que je ne perde la voix), on me disait combien la présence canadienne était formidable.

[Lisez-en davantage sur le blogue de Bianca](http://biancalightheart.wordpress.com/2012/08/27/sagesummit-2012/?goback=.gde_1828624_member_154772851)

#### **Comptable aujourd'hui—Cessez d'y aller à petits pas et commencez à faire du marketing en ligne**

Tout comme vous pouvez vous faire frapper lorsque vous conduisez à 80 km/h sur l'autoroute, adopter une attitude trop conservatrice dans une entreprise de services professionnels vous fera prendre du retard par rapport à vos concurrents les plus agressifs.

Lorsqu'il est question de marketing en ligne, certains dirigeants d'entreprise travaillent activement à exploiter cette nouvelle approche d'acquisition de clients alors que les autres restent sur la voie d'accotement, au détriment de la croissance et de la rentabilité de leur entreprise.

[Apprenez-en davantage](http://www.accountingtoday.com/acto_blog/lee-frederiksen-playing-safe-online-marketing-63729-1.html) 

#### **Citation du mois**

L'entreprise, plus que tout autre projet, c'est jongler avec l'avenir, c'est un calcul continuel des possibilités, c'est un exercice instinctif sur les prévisions.

-Henry R. Luce

#### **Sommet de Sage**

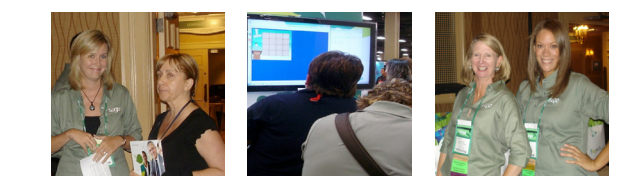

#### **Être social**

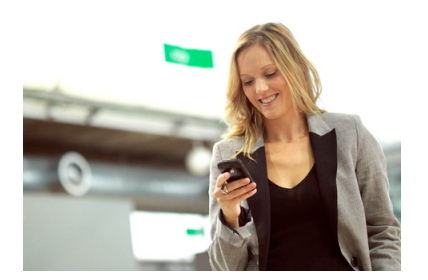

#### **Intelligence sociale : apprendre à apprécier le « J'aime »**

Les médias sociaux ont créé de nouvelles façons d'établir des relations en ligne, mais les « J'aime » instantanés des mises à jour de statut pourraient donner l'impression que ces relations sont plus profondes

qu'en réalité. Alors que davantage d'entreprises adoptent les médias sociaux pour améliorer leur productivité et mieux rejoindre leurs clients, les travailleurs qui les utilisent dans le cadre de leur travail doivent apprendre à communiquer dans ces espaces virtuels avec autant de nuances et de profondeur que s'ils avaient à rencontrer une personne face à face.

#### [Apprenez-en davantage](http://www.examiner.com/article/social-intelligence-learning-to-love-the-like)

#### **Créer une page Facebook**

Une page Facebook, parfois appelée « fan page », est une page que vous pouvez créer sur Facebook sur le sujet que vous désirez, y compris votre entreprise. Considérez cette page comme un lieu de rencontre, qui contient des bulletins d'information, des liens, une boîte de réception pour les messages d'un forum, un RSS ainsi que tout ce que vous désirez. Le plus formidable dans tout ça? Tout le monde peut en créer une!

Apprenez comment créer une page Facebook et bien plus dans le [Guide des médias sociaux de Sage pour les comptables.](http://cdn.na.sage.com/sagemail/SANEmails/SocialMediaGuideforAccountants.pdf)

#### **Meilleures carrières pour votre signe astrologique**

#### **Balance (23 septembre au 22 octobre)**

Principaux traits de personnalité : diplomatique, artistique, intelligent(e), mais avec une tendance à l'indécision. Comme vous agissez avec grâce sous pression, vous êtes à votre meilleur lorsque vous travaillez avec d'autres personnes. Meilleures carrières : architecte, concepteur(trice), avocat(e), conseiller(ère), travailleur(se) en coulisse dans le domaine des arts. Carrières à éviter : emplois conventionnels manquant de créativité et de liberté de pensée.

#### **Scorpion (23 octobre au 21 novembre)**

Principaux traits de personnalité : dynamique, créatif(ve), ingénieux(se), obstiné(e). Direct et entrepreneur, vous ne pouvez travailler que dans un domaine pour lequel vous êtes très passioné(e). Meilleures carrières : psychologue, concepteur(trice), droit, organismes humanitaires ou œuvres de charité. Carrières à éviter : tout ce qui vous semble superficiel ou matérialiste.

#### **Meilleures carrières pour votre signe astrologique (suite)**

#### **Calendrier des événements**

 $d = d$ HH

Vous recherchez une formation? Réunions régionales des partenaires? Conférences? Webémissions? Consultez le [Calendrier des événements](http://www.presslinx.ca/sage/index.php) pour le Réseau des comptables de Sage! \* Si vous accueillez une réunion régionale des partenaires, vous pouvez l'ajouter au Calendrier des événements du RCS. Il vous suffit d'envoyer un courriel à [Editor.PartnerPulse@Sage.com](http://PartnerPulse@Sage.com)

## **Vous souhaitez être chroniqueur(se) invité(e) dans Partner Pulse?**

Nous avons demandé à Leyla Szabo-Kustan de Mosaic West Consulting Services de nous faire part de ses impressions sur l'une des séances auxquelles elle avait assisté lors du Sommet de Sage, en août. Voici son compte-rendu :

Le Sommet de Sage a débuté lundi avec un discours liminaire extrêmement motivant de Pascal Houillon, PDG de Sage Amérique du Nord et une allocution d'Himanshi Palsule, directeur des techniques informatiques et chef de la stratégie des produits. Quel incroyable début de journée! Je me suis demandé si les membres du RCS seraient en « surcharge cérébrale » en arrivant à la dernière séance en atelier. Mais quelle ne fut pas ma surprise! Les partenaires du RCS qui ont assisté à la séance « Sage 50—Canadian Edition Consultant's Best Practices (Sage 50 – Édition canadienne – Meilleures pratiques pour les expertsconseils) » participaient pleinement à l'action et étaient prêts à partager et à apprendre. La salle vibrait sous les conversations animées.

Lors des séances en table ronde, nous avons abordé cinq sujets sous la gouverne des modérateurs qui posaient des questions et encourageaient la discussion et le partage :

- Formation-Crystal Barenz
- Rapports-Tony Yip
- Tarification Jennifer Warawa (with support from Ed Kless and John Shaver)
- Marketing/Médias sociaux—Peter Wolf
- • Équilibre Vie professionnelle/Vie personnelle—Nancy Harris

Les modérateurs sont passés d'une table à l'autre durant la séance de 90 minutes ce qui a donné à tous les participants la chance (même brève) d'aborder tous les sujets.

À la conclusion de la séance, chaque modérateur a partagé avec tout le groupe le thème commun qu'il avait relevé aux cinq tables qu'il avait « visitées ». Les leçons apprises étaient variées. Les voilà résumées en quelques mots :

- • **Formation :** Qui, quoi, quand, où, et surtout, pourquoi?
	- Importance de la formation continue : Sommet, Webémissions, Webémissions de l'ARC, formation en RH, etc.
	- Formation particulière et services de formation offerts : pour répondre à vos besoins personnels et à ceux de vos clients.
	- Formation des clients : doit répondre à la demande des clients et les classes ne doivent pas compter plus de 12 personnes.

#### **Vous souhaitez être chroniqueur(se) invité(e) dans Partner Pulse? (suite)**

- **Production des rapports :** Service à valeur ajoutée pour nos clients, mise en place et tarification.
	- Rédaction de rapports sur mesure : courbe d'apprentissage ardue; plusieurs conseillers choisissent d'embaucher quelqu'un ayant les compétences.
	- Lecture des rapports : éduquer nos clients à la façon de « lire » les rapports.
	- Les tarifs doivent refléter l'expertise requise.
- • **Tarification :** Le débat sans fin sur la facturation à l'heure vs. la facturation en fonction de la valeur offerte
	- Analyser ce que vos services valent vraiment.
	- La facturation en fonction de la valeur signifie moins de clients mais des revenus plus élevés.
	- Le consensus est qu'il y avait de nombreux « touche-à-tout » dans la pièce (conseillers tarifant en fonction de la valeur ainsi qu'à l'heure). La recommandation était de passer immédiatement à la tarification en fonction de la valeur.
- • **Marketing/Médias sociaux :** Notre monde en évolution à cause du WWW et des médias sociaux.
	- Actuellement, la communauté des partenaires n'accepte pas pleinement les médias sociaux et ses mérites à des fins de marketing.
	- Il n'est pas nécessaire de participer à toutes les formes de médias sociaux. Sélectionnez votre domaine d'expertise, le média social dans lequel vous souhaitez avoir une présence et trouvez ce qui vous convient personnellement.
- • **Équilibre entre la vie professionnelle et la vie personnelle :**  Nous ménager, connaître nos limites.
	- Savoir quelles sont nos limites entre la vie professionnelle et la vie personnelle; « licencier » les clients qui ne respectent pas ces limites.
	- Prévoir un rendez-vous d'affaire avec vous-même sur une base régulière, et ne pas l'annuler!
	- Prévoir d'abord vos vacances et ensuite établir votre calendrier professionnel.

Rien que ces points sommaires donnent déjà tellement matière à réflexion! En n'adoptant que certaines de ces recommandations, les membres du RCS pourront progresser sur le plan personnel et professionnel. Ne serait-il pas intéressant de se rencontrer de nouveau l'an prochain, à National Harbour, durant le Sommet de Sage 2013 pour discuter des changements que les conseillers ont adopté dans leur cabinet suite à leur participation à cette séance motivante et percutante?

**Vous pouvez soumettre votre article de 500 mots ou nous envoyer votre idée d'article ou vos commentaires/suggestions sur cette Infolettre à : [Editor.PartnerPulse@Sage.com](http://PartnerPulse@Sage.com)**

**Les soumissions seront publiées à la discrétion de Sage qui peut décider de ne pas les publier. Toute idée ou suggestion soumise pourra être utilisée à la discrétion de Sage.**

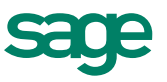

#### **Ressources clés**

#### **Soutien technique prioritaire :**

Veuillez composez le **1-866-665-2559** option 2 (français), option 1 (membres du Réseau), option 3 (soutien technique). Tous les membres RCS reçoivent du soutien technique gratuit, illimité et en priorité avec un technicien de deuxième niveau. **Gestion des comptes:** Pour toute question concernant les programmes des partenaires n'hésitez pas à contacter votre gestionnaire de compte attitré(e) en tout temps! Veuillez composer le 1-866-665-2559 option 2 (français), option 1 (membres du Réseau), option 4 (gestion des comptes) **Ressources en ligne :**  [www.simplecomptable.com](http://www.sageu.com/simplecomptable/home.html)

#### **Ressources Web clés :**

Appeler: **1-866-665-2559** Option **2**, Option **1** (English), Option **4** (Account Management).

**Ressources sur le Web clés :** 

<www.Sage50Accounting.ca>

<http://Partners.SageNorthAmerica.com>

[www.SageU.com](http://sageU.com)

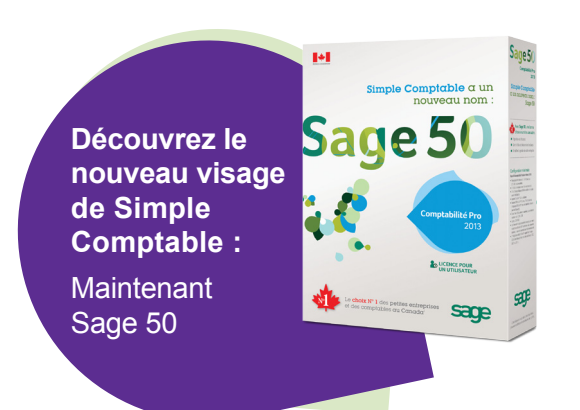

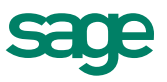